# **Conference Room Technology - International Business Center 214 & 314**

This document will demonstrate how to use the audiovisual equipment for Rooms 214 and 314 in the International Business Center.

- [Equipment](#page-0-0)
- [Using the Touch Panel](#page-0-1)
- [Using the PC](#page-0-2)
- [Additional Support](#page-1-0)

## <span id="page-0-0"></span>**Equipment**

These rooms are equipped with the following equipment:

- Television Display
- Windows computer
- Mouse and Keyboard
- Apple TV
- Sound through TV/Sound Bar
- Webcam with microphone

#### <span id="page-0-1"></span>**Using the Touch Panel**

- When walking into the space, the touch panel is located to the left of the television.
- Tap the touch panel to wake up if no display appears.
- On the Home Screen, select from the following input options:

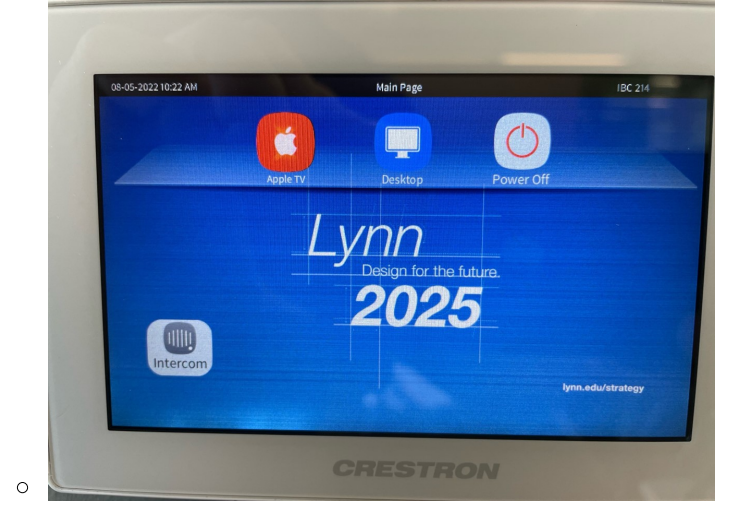

- <sup>o</sup> Apple TV
	- Once the Apple TV input is selected, the controls screen will appear allowing for remote commands.
- <sup>o</sup> Desktop
	- Wireless mouse and keyboard available on the conference table for control of the PC computer.
- o Power Off
	- When finished using the room, press the "Power Off" button in the bottom-right corner.

## <span id="page-0-2"></span>**Using the PC**

- After the PC screen is displayed, enter your username and password to log in.
	- $\circ$  If using Zoom, select the Microsoft camera and microphone.

○ The PC is located under the TV in a closed cabinet. If you need to access the PC for plugging in a USB device or to power on the computer, open the cabinet door.

### <span id="page-1-0"></span>**Additional Support**

- If you require additional support for the technology in this space, you can use the intercom button on the touch panel.
	- Tap the intercom button and then tap the "Help Desk" button to call for support.

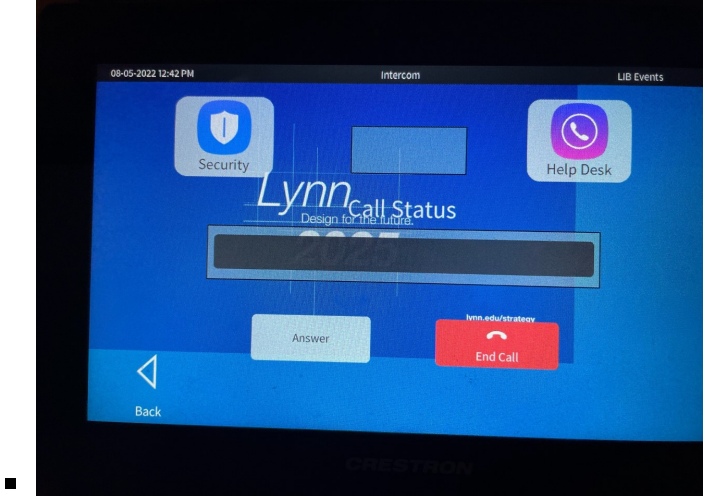

Alternatively, you can call 561-237-7979 or email [supportservices@lynn.edu.](mailto:supportservices@lynn.edu.)